# **For New Portal Users How does the ID:8 Portal work?**

#### Understanding and Navigating the Process

Education Team education@downsyndromeqld.org.au

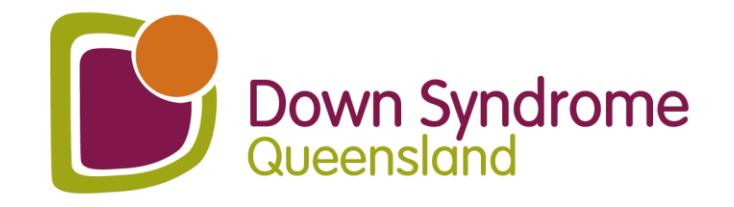

## **ID:8**

This service is now on-going, and we can consult

multiple times across the school year.

#### **ID: 8 (IDEATE)**

#### What is ID:8?

FDU.

ID:8 ("IDEATE") is a statewide DSQ Education Service that is designed to improve the educational outcomes of students with intellectual disability, including Down syndrome. This service aims to build the capacity of educators within schools through a 4-phase consulting process.

This service is proudly funded and supported by the Queensland Government and is available for FREE to all Queensland State, Independent, and Catholic Schools.

#### What can ID:8 do for your school?

- . We offer a FREE consultation service for any student who was recorded as receiving 'Supplementary' adjustments or above in the latest NCCD submission. New/Prep students who have not yet been recorded in NCCD are also eligible for FREE consultations (please contact us for further details of eligibility).
- . We support you to include students with Down syndrome and other intellectual disabilities through a 4-phase process.

#### You will receive:

- Strategies for improving student learning outcomes
- A summary report based on the consultation
- Co-constructed IDEATE goals for each student
- A wealth of evidence for NCCD ✓ school funding
- Free annual membership to DSQ Resources and fact sheets to
- further inform your practices ✓ An invitation to join DSQ's Professional Teaching Cluster for teachers of students with
- intellectual disabilities

We can conduct face-to-face or online consultations (via Zoom/Teams).

#### What are the 4 phases?

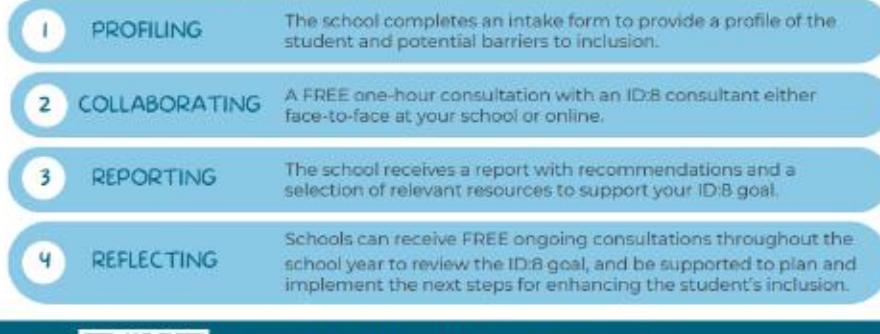

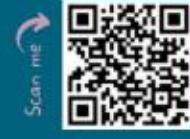

Scan the QR code to get started!

Or contact the ID:8 team: ca id8@downsyndromegld.org.au (07) 3356 6655

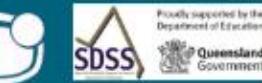

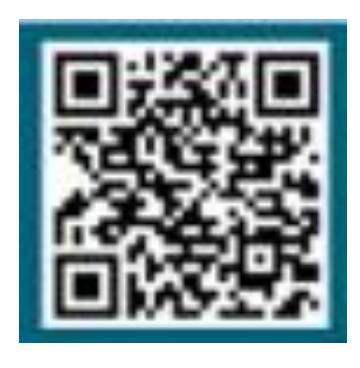

You can email our Team at:

id8@downsyndromeqld.org.au

or scan the QR Code

## **How to**  start!

or click on the link:

https://downsyndrome.powerappsportals.com/id8/

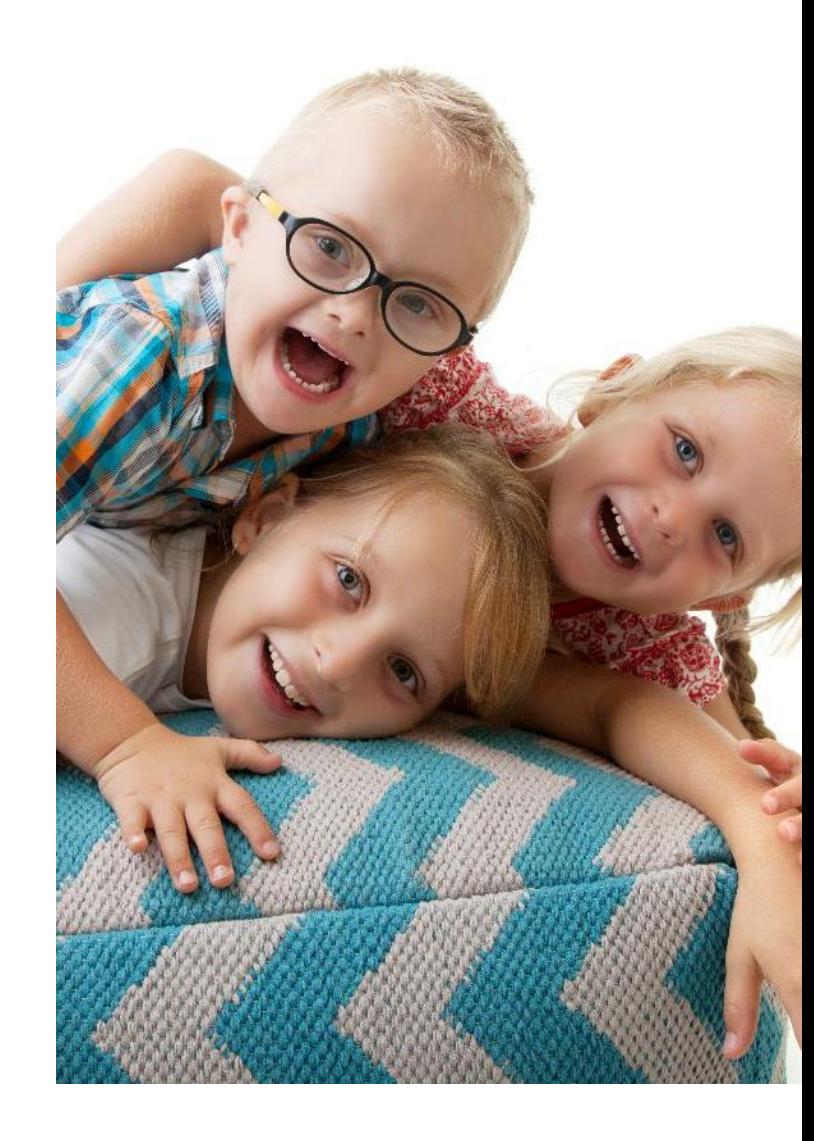

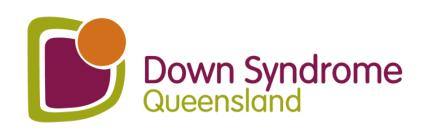

### **You will be taken to an intake form to complete.**

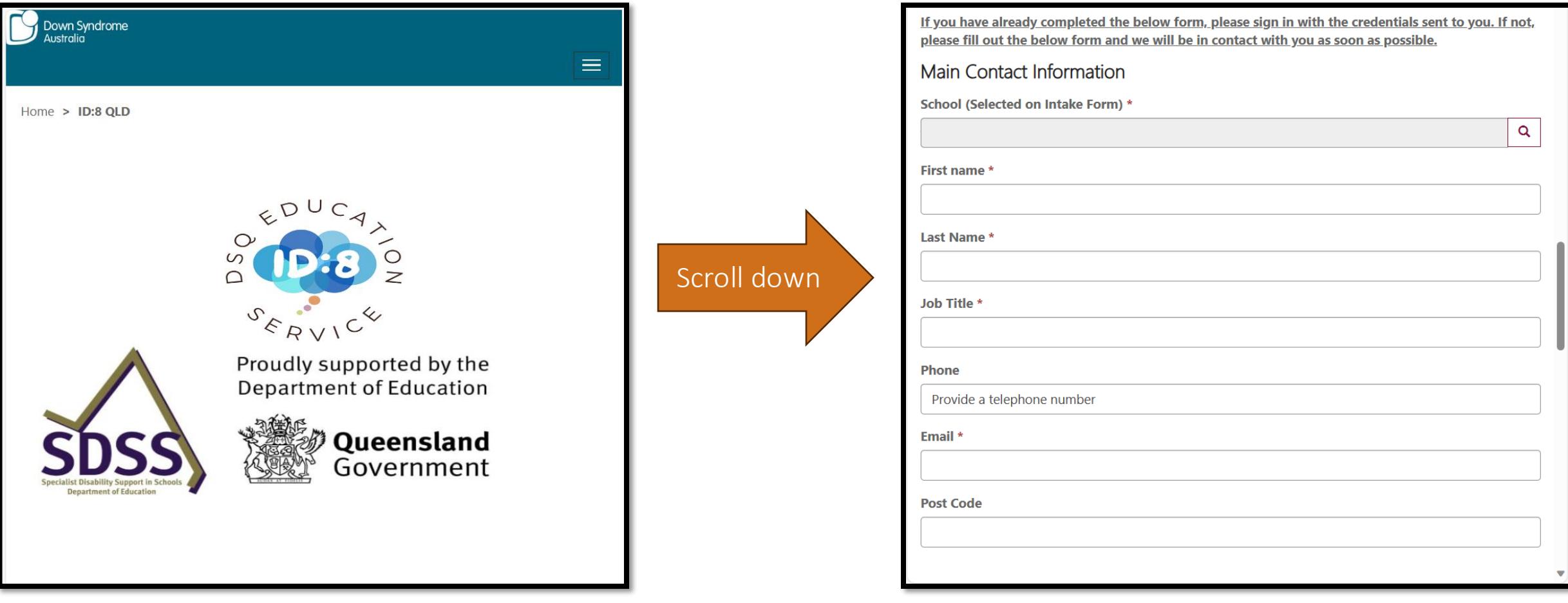

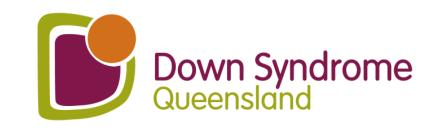

#### **Intake form cont.**

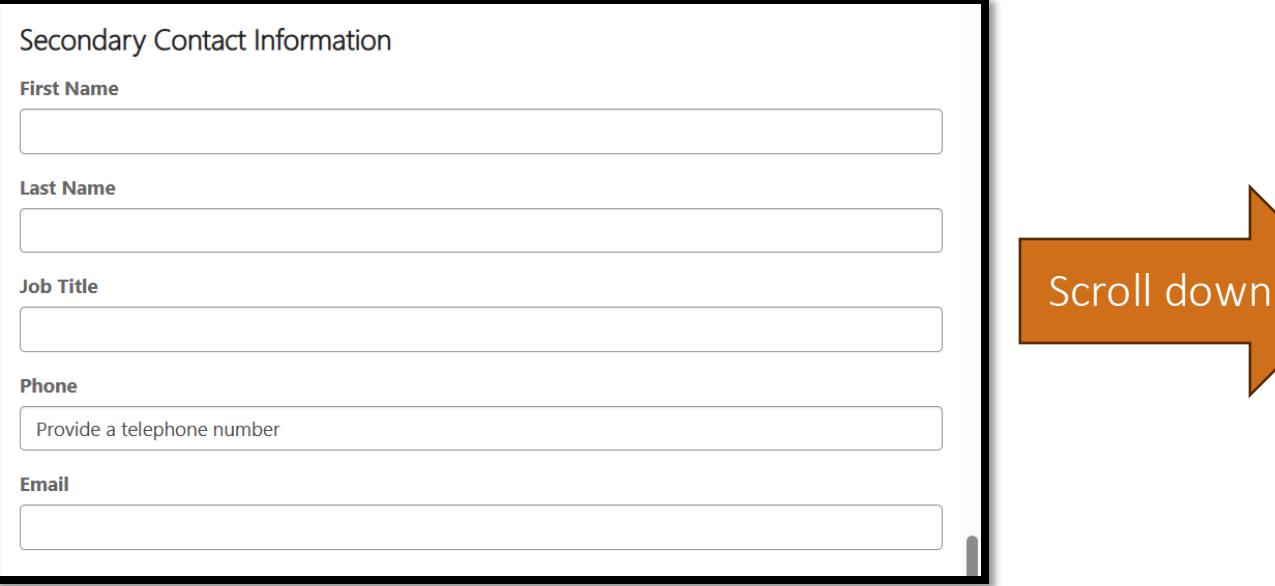

**Consultation Information** Has school contacted regional office for supports  $\bullet$  No  $\circ$  Yes Has the school contacted their Regional Office (or non-state school equivalent) to check if there are any supports and/or school based therapies available from the education sector? **Preferred Consultation Term Preferred Consultation Format** Select or search options **Preferred Consultation Day(s)** Select or search options No. of eligible students - Please note: you will need to obtain parental consent prior to submitting each student's details. Generate a new imag Play the audio code

**Enter the code from the image** 

Submit

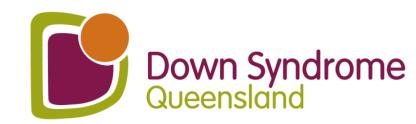

 $\checkmark$ 

### **You will receive a confirmation email**

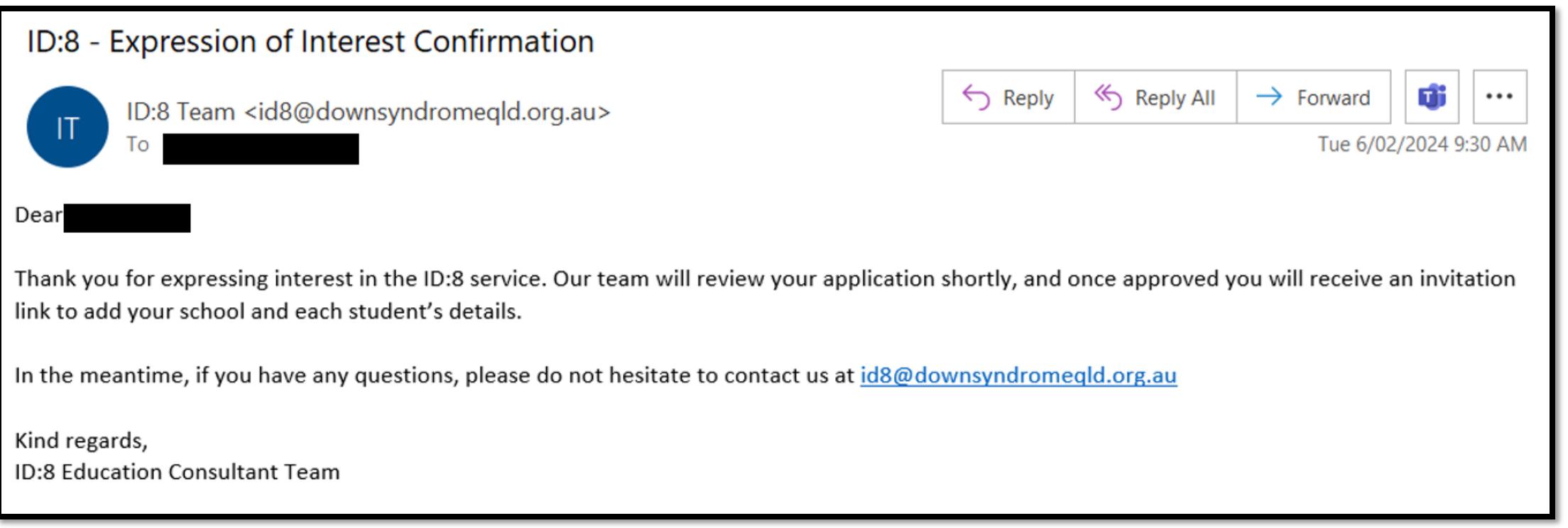

You will receive an Expression of Interest Confirmation email.

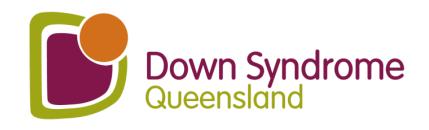

### **Portal Invite Email**

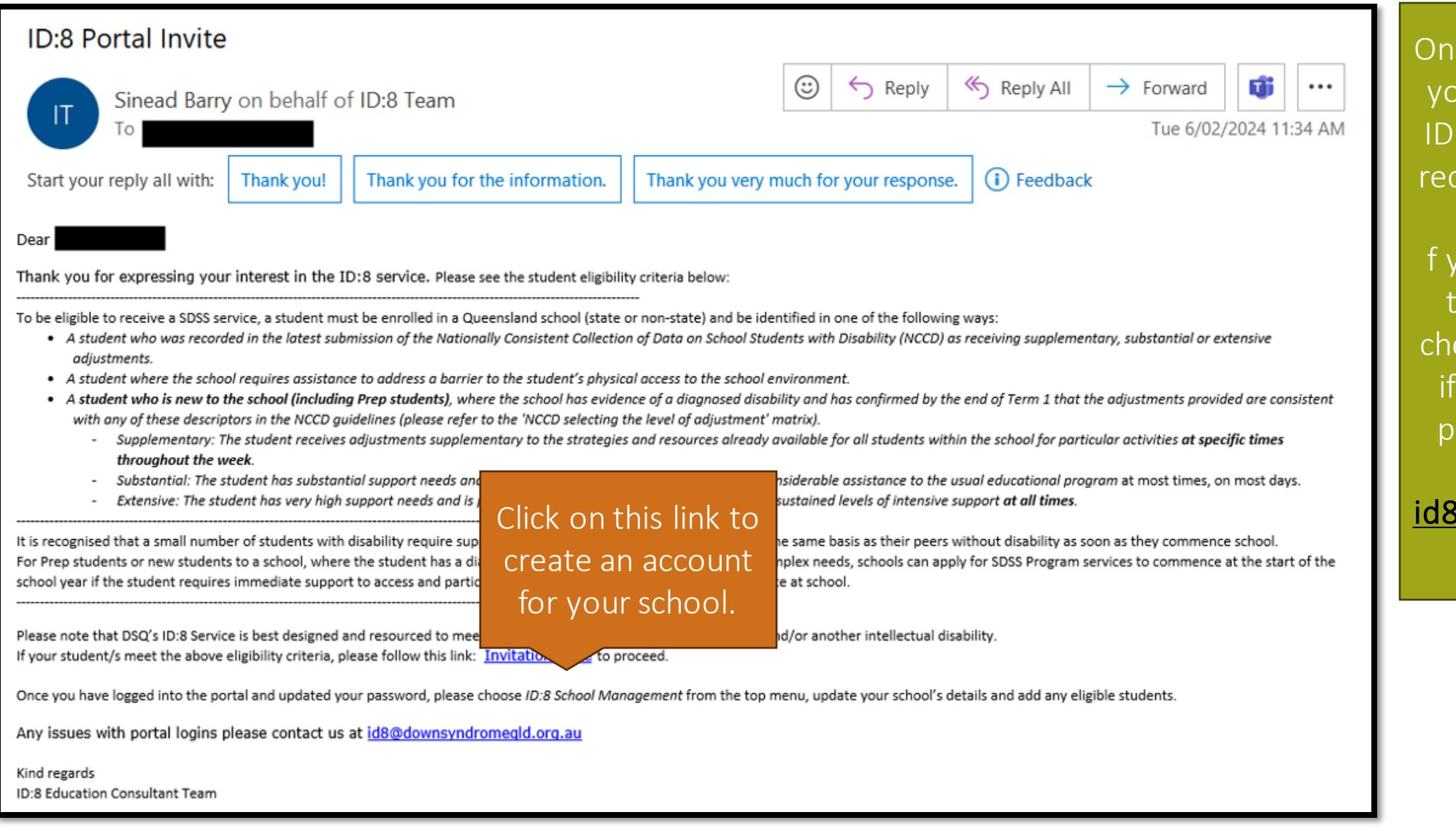

ce admin approves our request for the :8 service, you will ceive an ID:8 Portal Invite email. you do not receive this email, please eck your spam and  $\mathbf{f}$  it is not in there, lease contact our team at <u>adownsyndromeq</u> ld.org.au

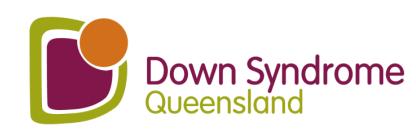

### **Invitation code**

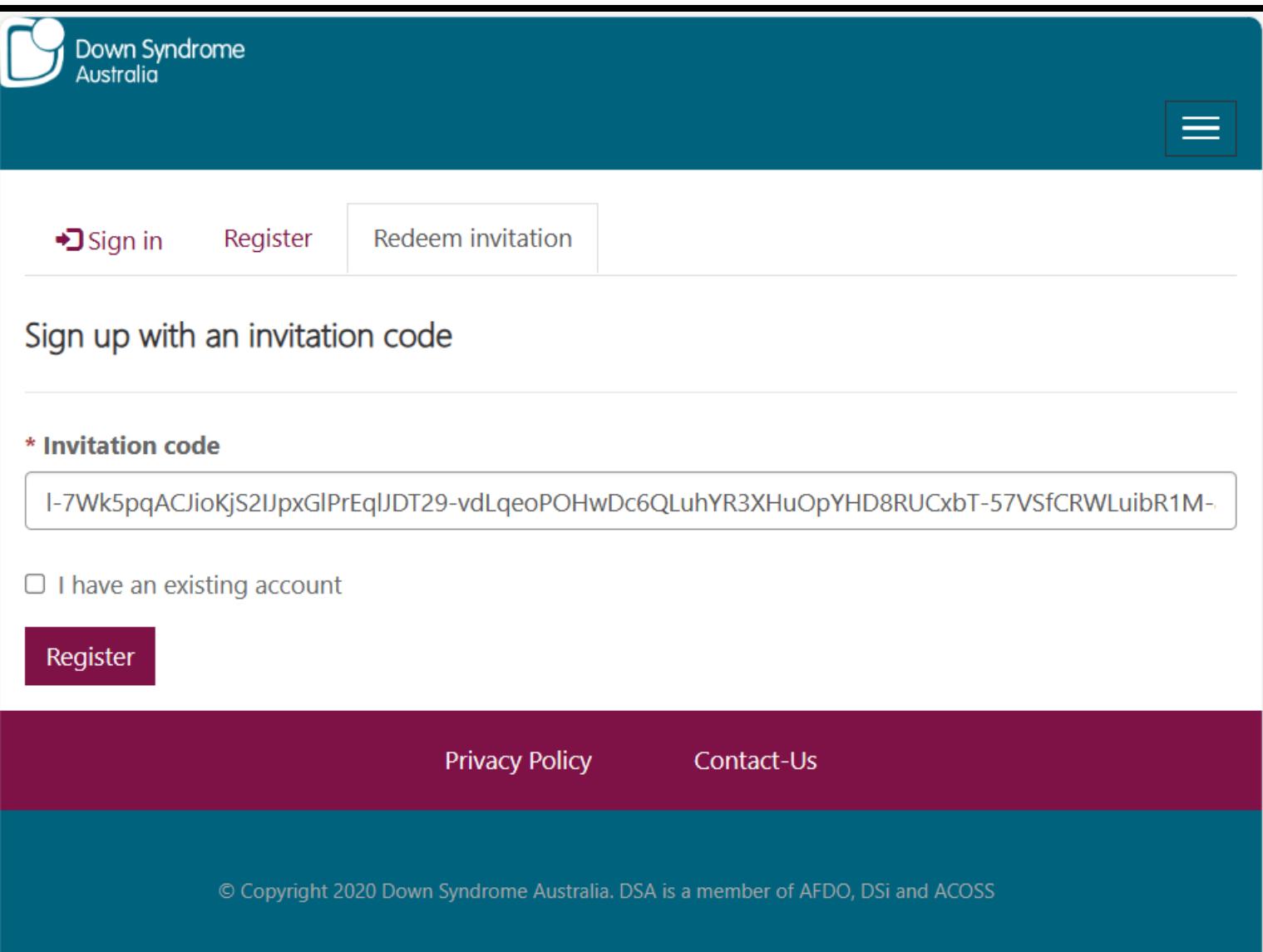

When you click on the link, it will bring you to a page like this. Click Register and create a password.

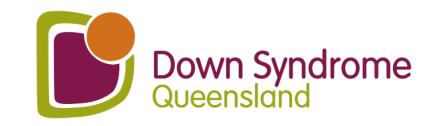

#### **School Consent**

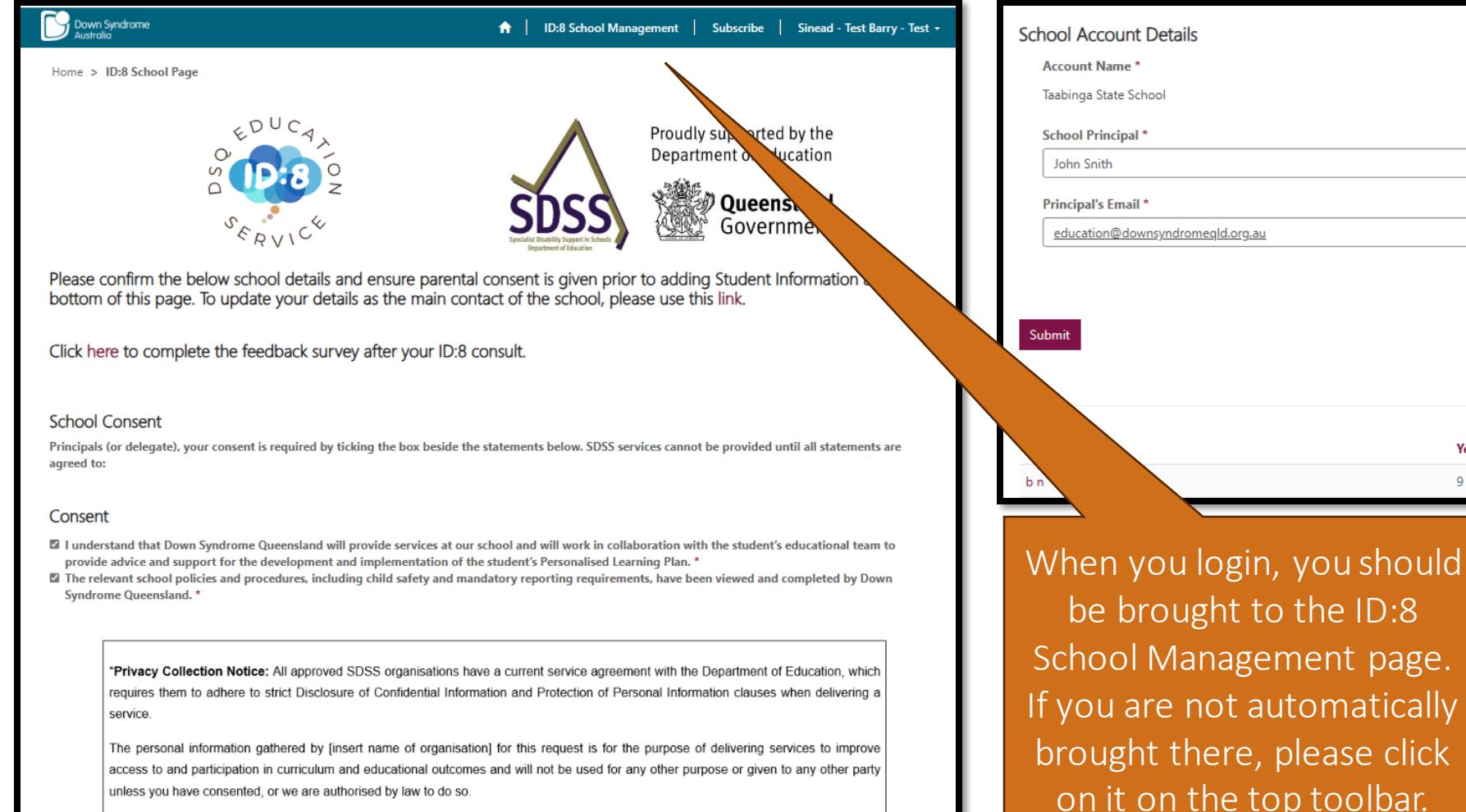

Main Phone (07) 4164 9111 Website **Add Studen Consent from Parent** for Student **Year Level Current Age** When you click Submit (on the left), an email will be sent to your Principal for

be brought to the ID:8 School Management page. If you are not automatically brought there, please click on it on the top toolbar.

their permission for the ID:8 team to work with/enter your school. Please let your principal know to expect this email. Please note, this is only required for the first consult of the year.

Add each of your students separately.

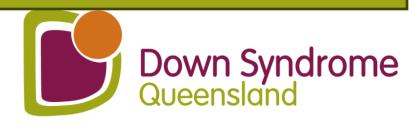

### Fill in student details - step 1.

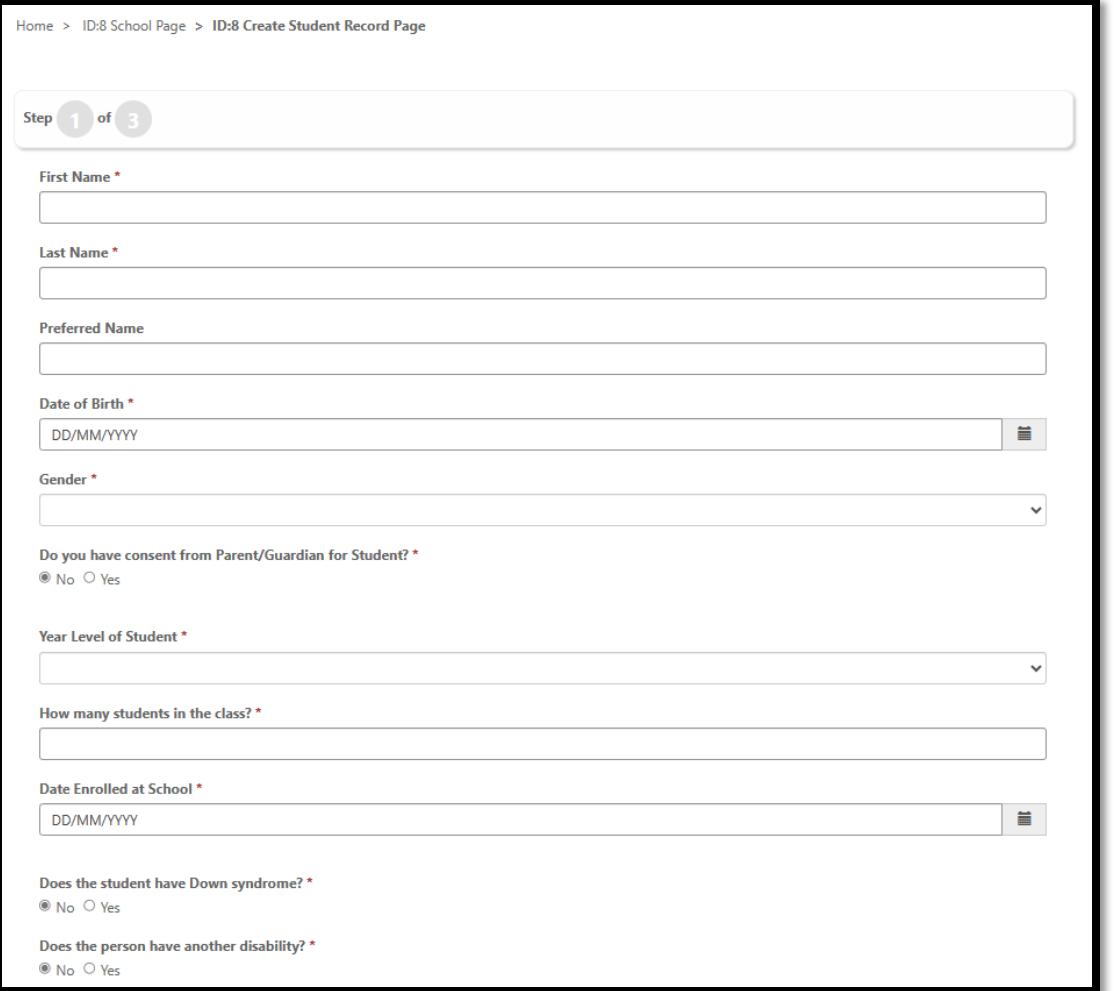

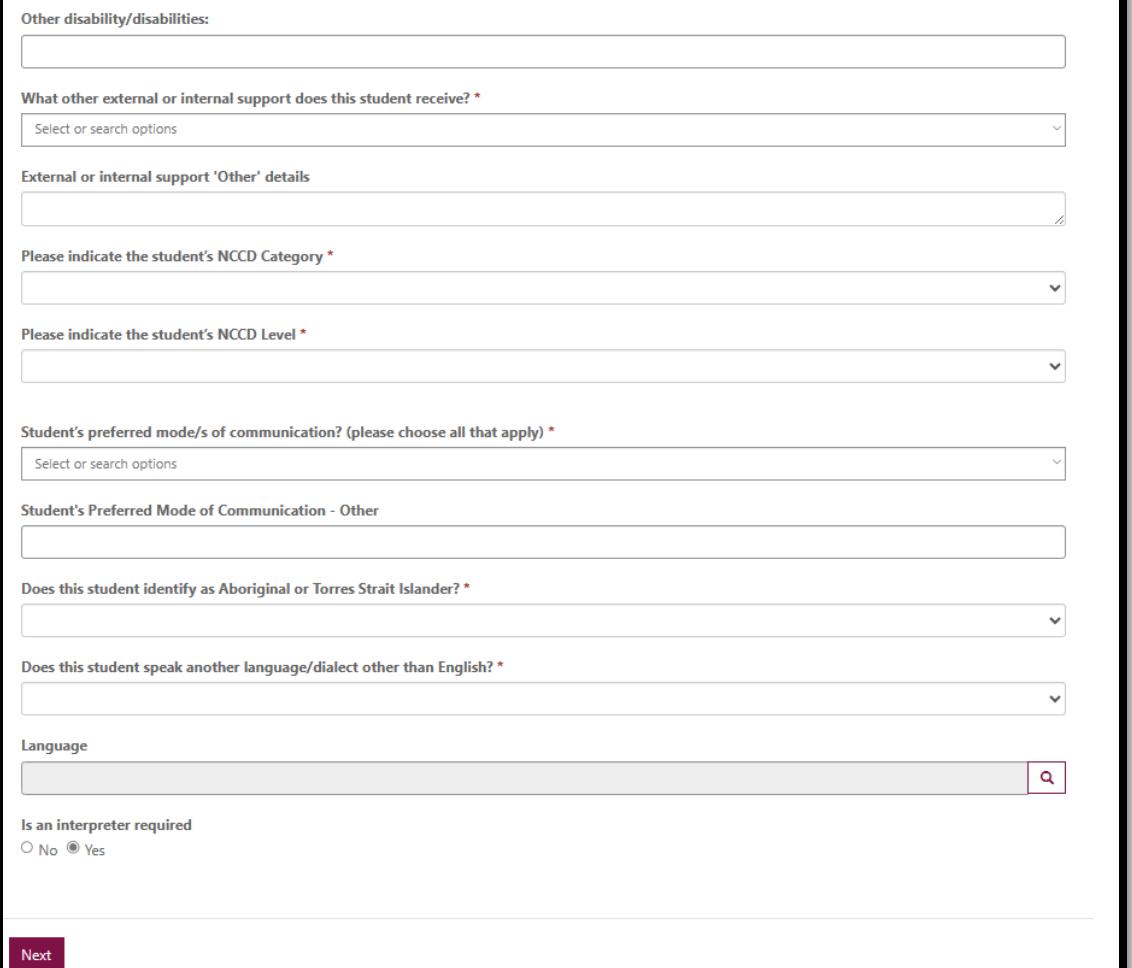

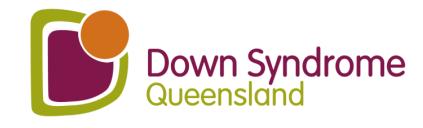

### Fill in student details - step 2.

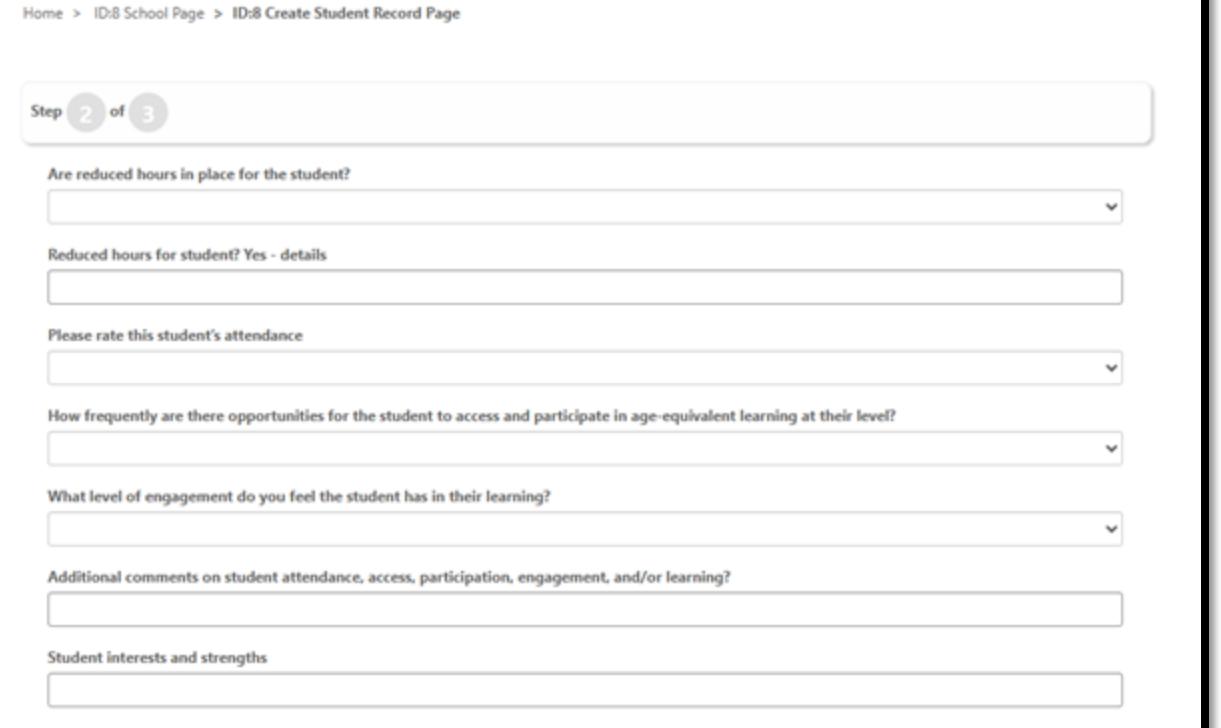

#### List up to 3 existing or potential barriers that you would like support with.

Please complete each of the potential barriers as comprehensively as you can to help us build a profile of your student. This will ensure we can provide the best possible service

**Potential Barriers - 1** 

**Potential Barriers - 2** 

**Potential Barriers - 3** 

Previous Next

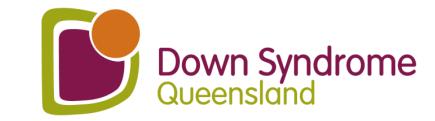

### **Fill in student details – step 3.**

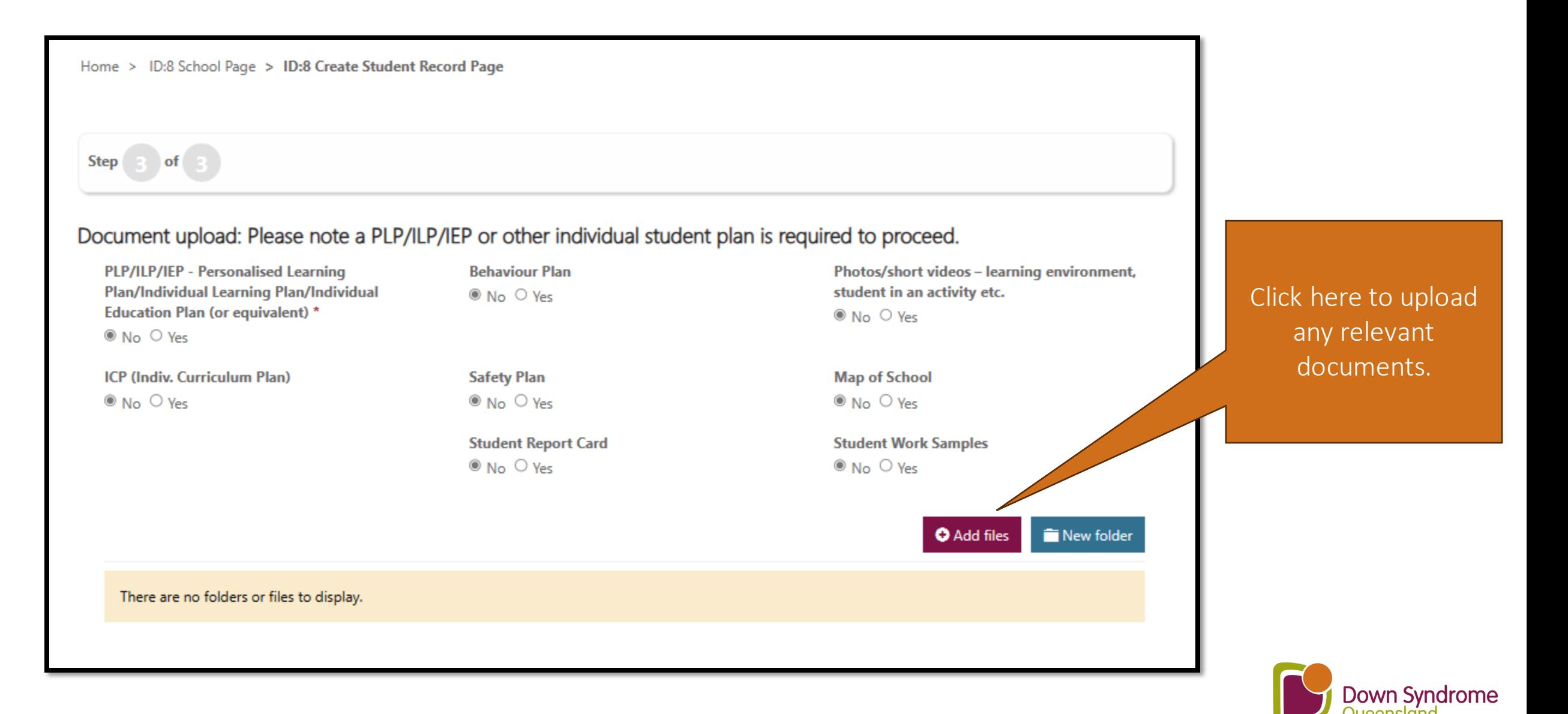

#### Tick the boxes ....and submit.

#### School Consent and SDSS Student Eligibility

- Consent has been received from a parent/quardian for the student listed on this student record page of this request to receive an SDSS service from Down Syndrome Queensland at our school. Please note: If you obtained consent from the student's parent/quardian in a previous school year, you must confirm that parent/quardian consent has been obtained for continued services in 2024. \*
- If I confirm that the student listed on the student record page of this request meets the eligibility requirements to receive an SDSS service, as listed below (SDSS Services - Student Eligibility). \*

#### **Student eligibility**

To be eligible to receive a SDSS service, a student must be enrolled in a Queensland school (state or non-state) and be identified in one of the following ways:

- A student who was recorded in the latest submission of the Nationally Consistent Collection of Data on School Students with Disability (NCCD) as receiving supplementary, substantial or extensive adjustments.
- A student where the school requires assistance to address a barrier to the student's physical access to the school environment.
- A student who is new to the school (including Prep students), where the school has evidence of a diagnosed disability and has confirmed by the end of Term 1 that the adjustments provided are consistent with any of these descriptors in the NCCD guidelines (please refer to the 'NCCD selecting the level of adjustment' matrix).
	- o Supplementary: The student receives adjustments supplementary to the strategies and resources already available for all students within the school for particular activities at specific times throughout the week.
	- o Substantial: The student has substantial support needs and receives essential adjustments and requires considerable assistance to the usual educational program at most times, on most days.
	- o Extensive: The student has very high support needs and is provided with extensive targeted measures and sustained levels of intensive support at all times.

It is recognised that a small number of students with disability require support to access and participate in education on the same basis as their peers without disability as soon as they commence school.

For Prep students or new students to a school, where the student has a diagnosed disability and documented ongoing complex needs, schools can apply for SDSS Program services to commence at the start of the school year if the student requires immediate support to access and participate in learning and/or for their safe attendance at school.

\*Privacy Collection Notice: All approved SDSS organisations have a current service agreement with the Department of Education, which requires them to adhere to strict Disclosure of Confidential Information and Protection of Personal Information clauses when delivering a service.

The personal information gathered by Down Syndrome Queensland for this request is for the purpose of delivering services to improve access to and participation in curriculum and educational outcomes and will not be used for any other purpose or given to any other party unless you have consented, or we are authorised by law to do so.

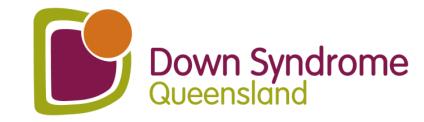

Submit

## **Arranging the Consult**

- You will then be contacted by an Educational Consultant to start arranging dates and times for the consult/s.
- The consultation is for 1 hour.
- The funding is for consulting with teaching staff. We cannot observe the students or meet with parents.
- It assists us if you can provide us, prior to the consultation, with any questions you may want answered, and a list of which staff will likely attend the consultation.

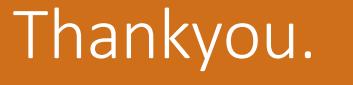

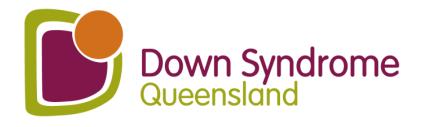

#### **Post Consultation**

Down Syndrome

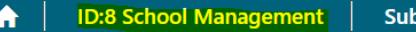

Sinead - Test Barry - Test +

scribe

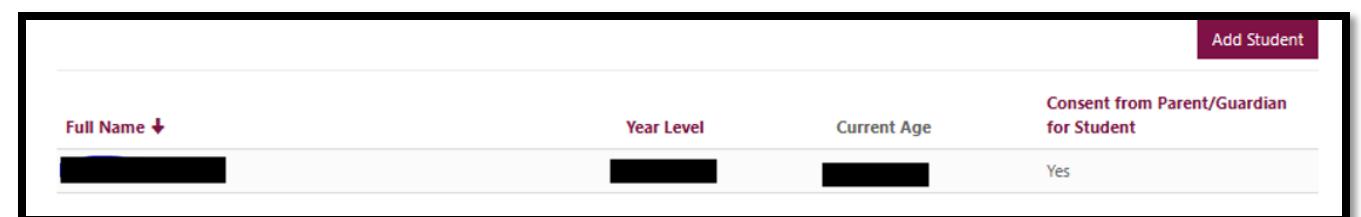

Please note an individual student plan is required to proceed. Please select documents you can provide and then click on "Add files."

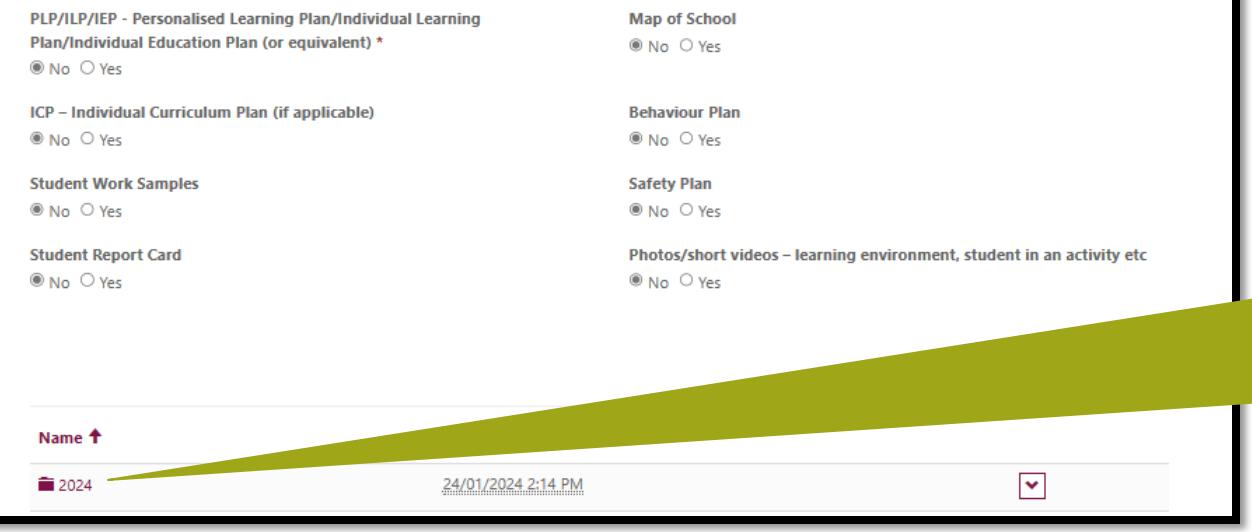

You will receive an email a few days after your ID:8 consult advising you that the consultant has uploaded the ID:8 report and resources. Sign into your account using this link https://downsyndrome.powerappsportals.com/SignIn?reur nUrl=%2Fid8%2F

Click on ID:8 School Management (highlighted in yellow above)

Scroll down to the end of the School Management page and you will see all your students' names which you can click on.

Scroll down to the middle of student's profile and you will find a folder with the ID:8 report, and resources uploaded by the DSQ Education Consultant. All future reports and resources will be uploaded here too.

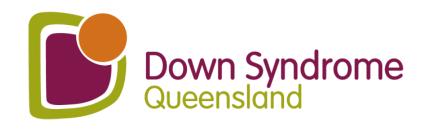